## 天主教輔仁大學英國語文學系學士班畢業成果 ENGLISH DEPARTMENT, FU JEN CATHOLIC UNIVERSITY GRADUATION PROJECT 2020

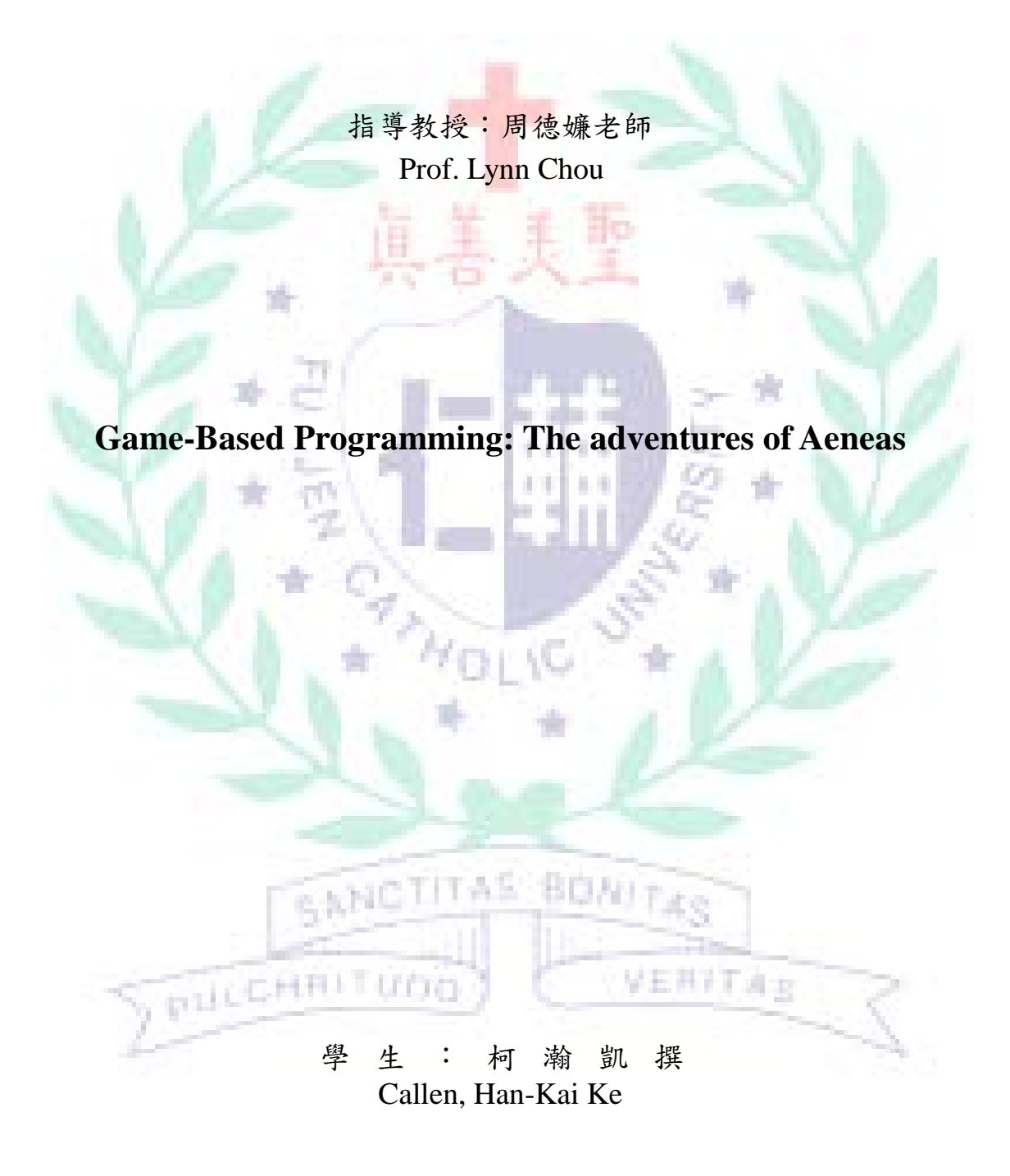

# Interactive Storybook/ Game Design

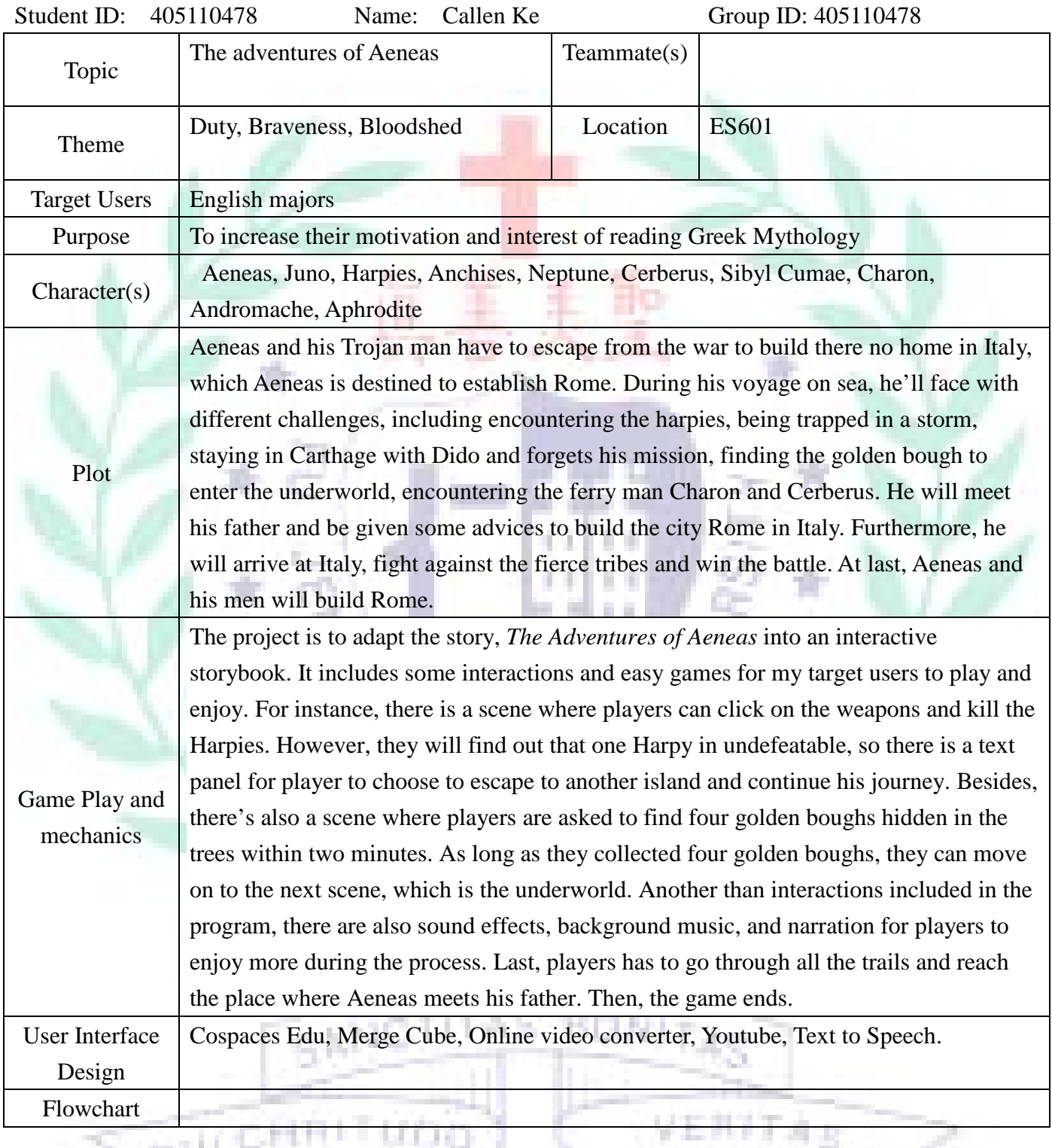

-

Q

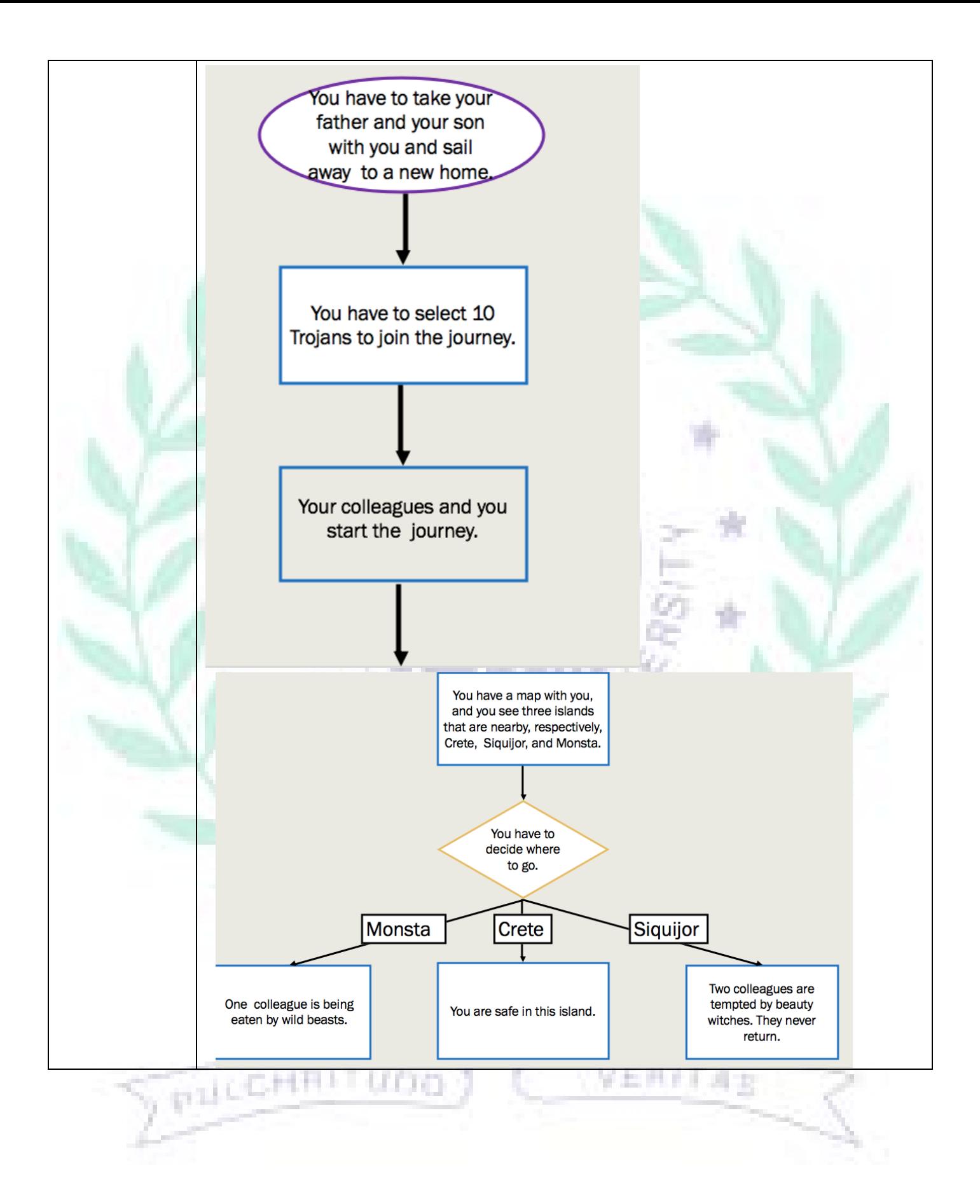

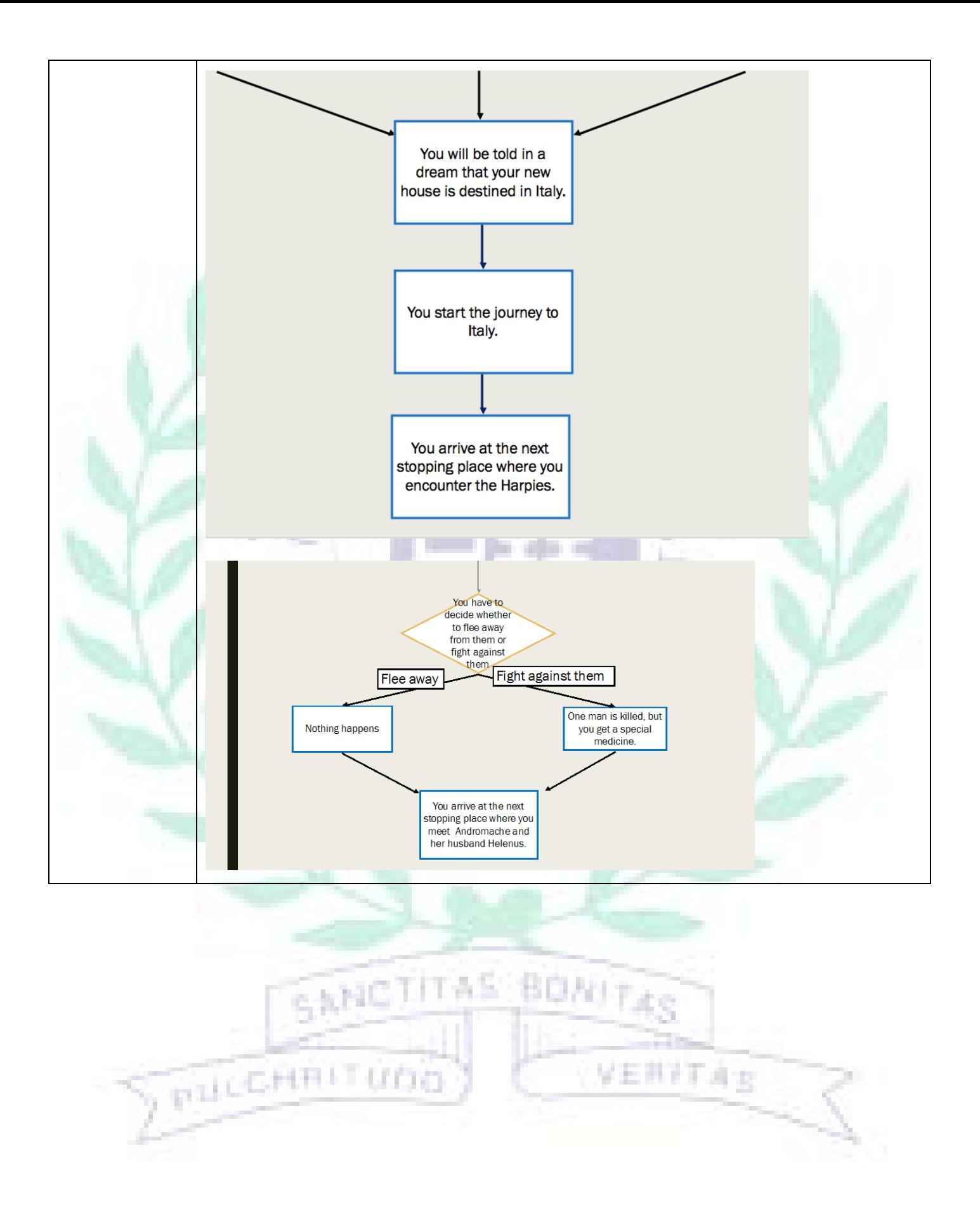

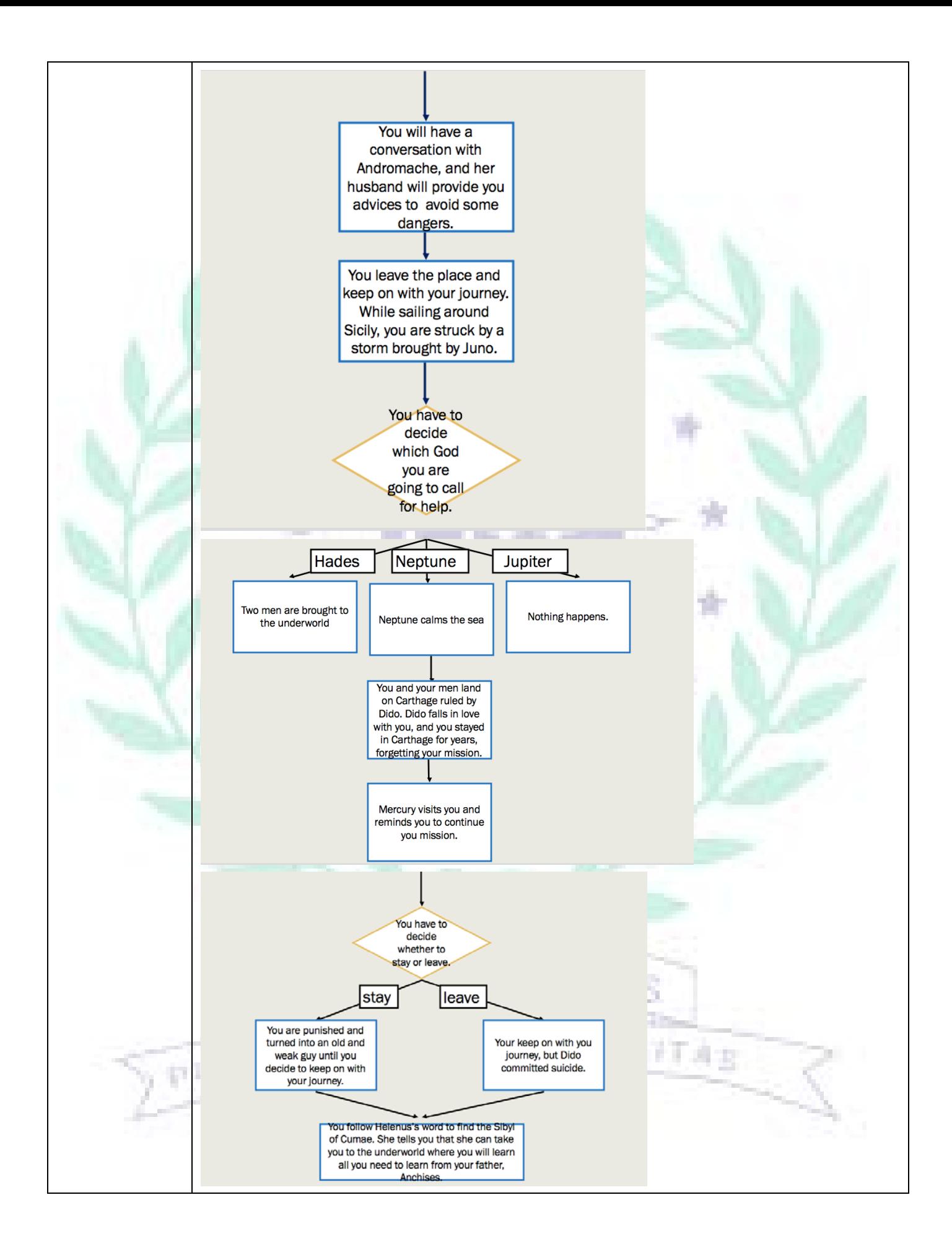

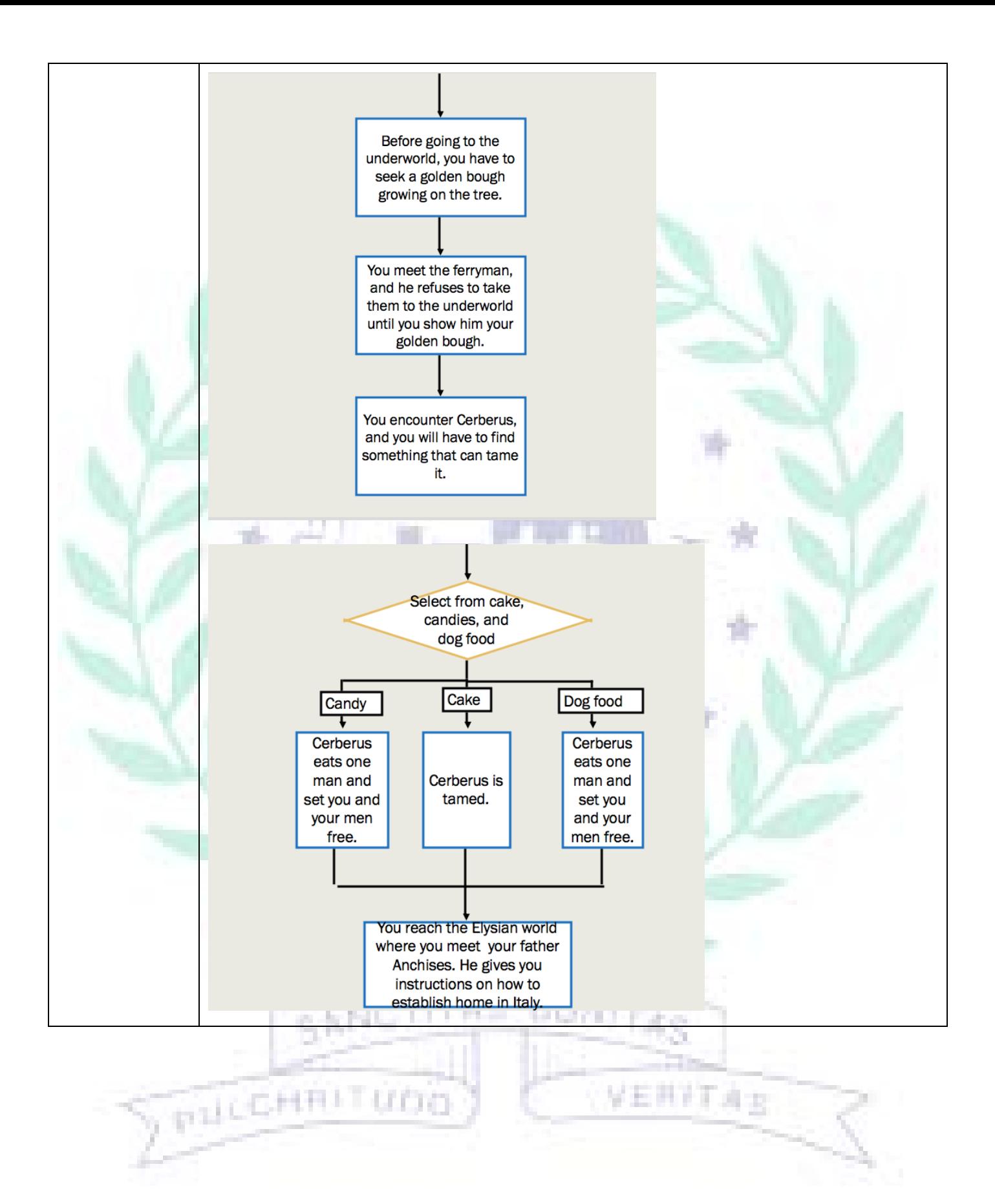

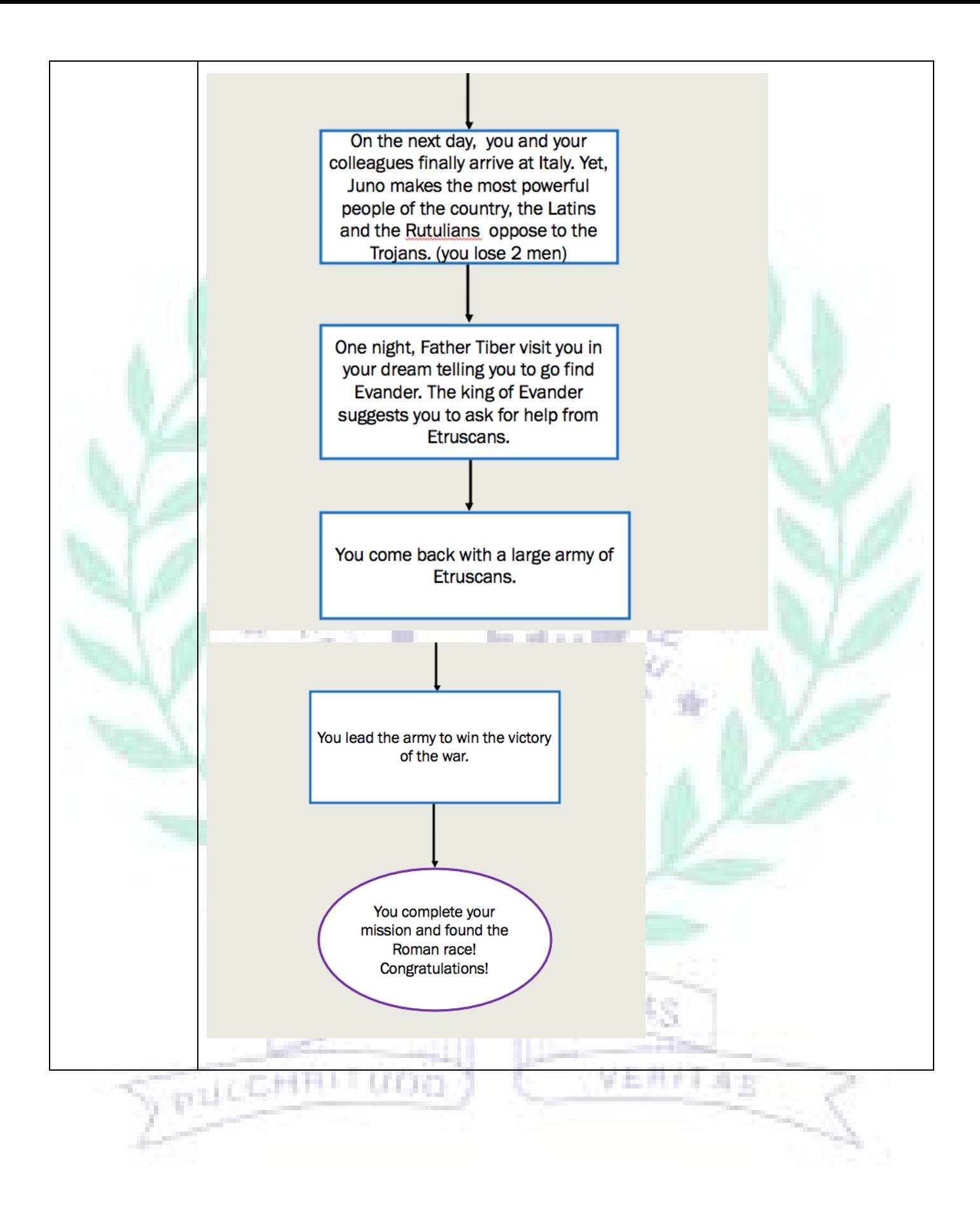

## Storyboard

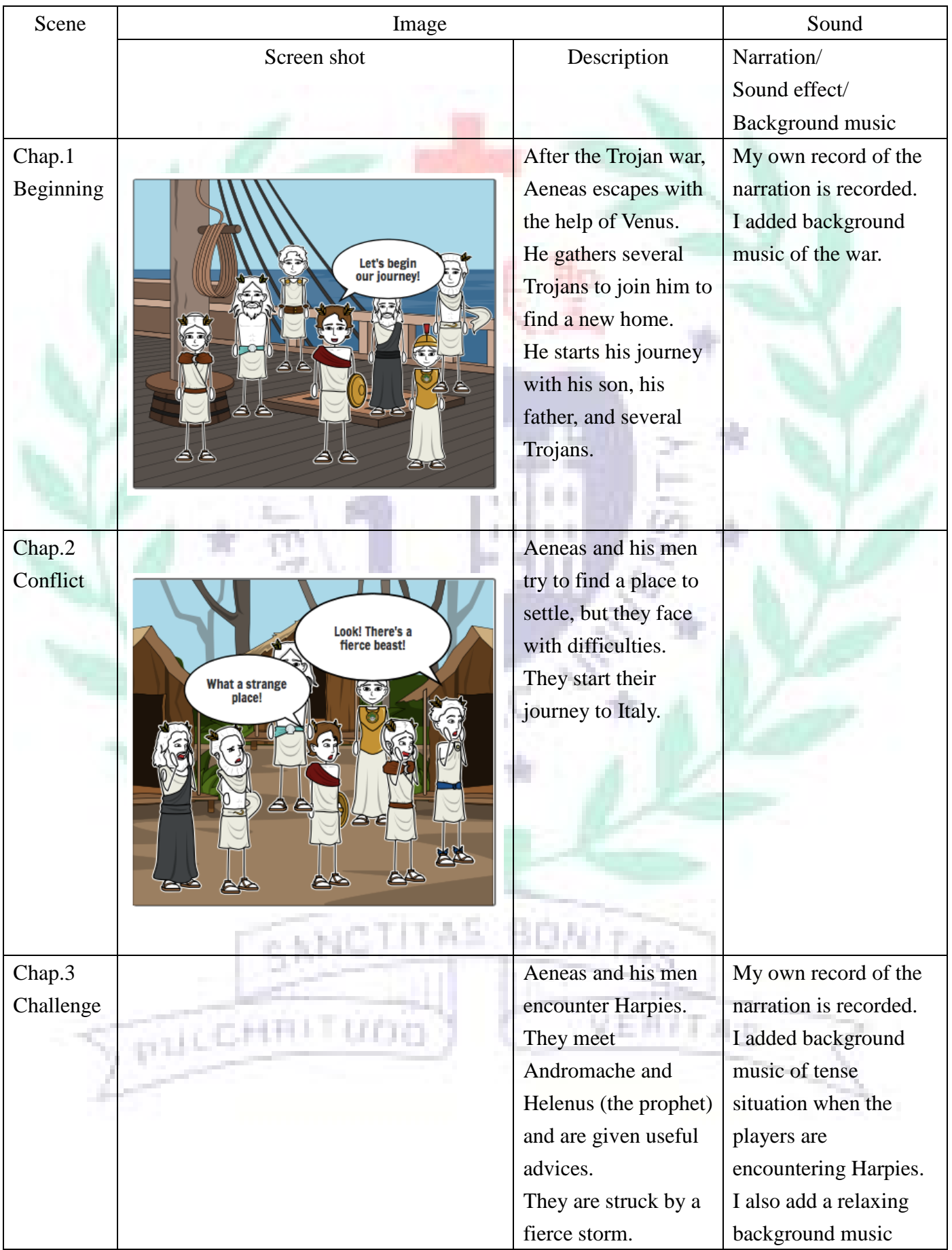

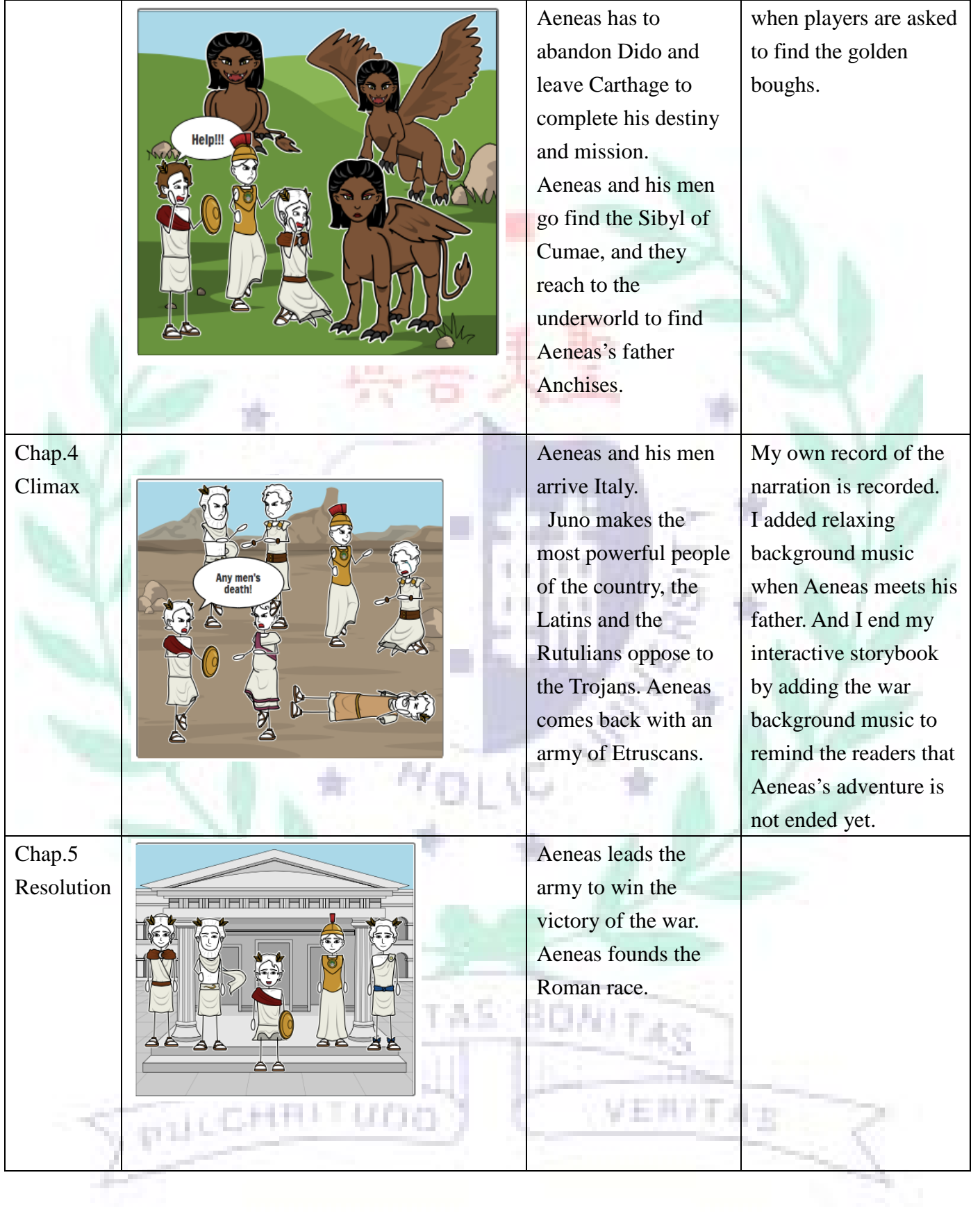

-

## QC Checklist

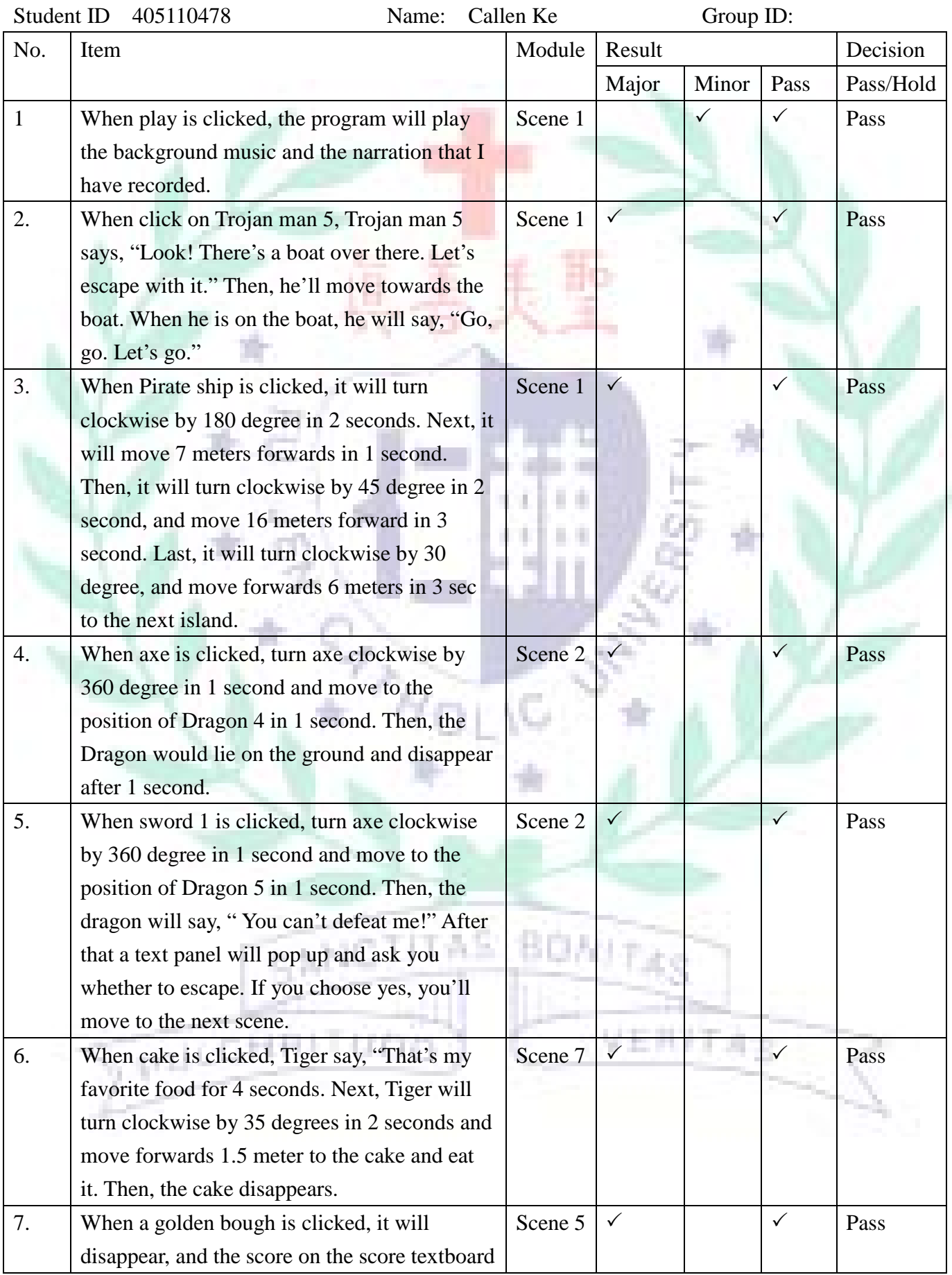

-

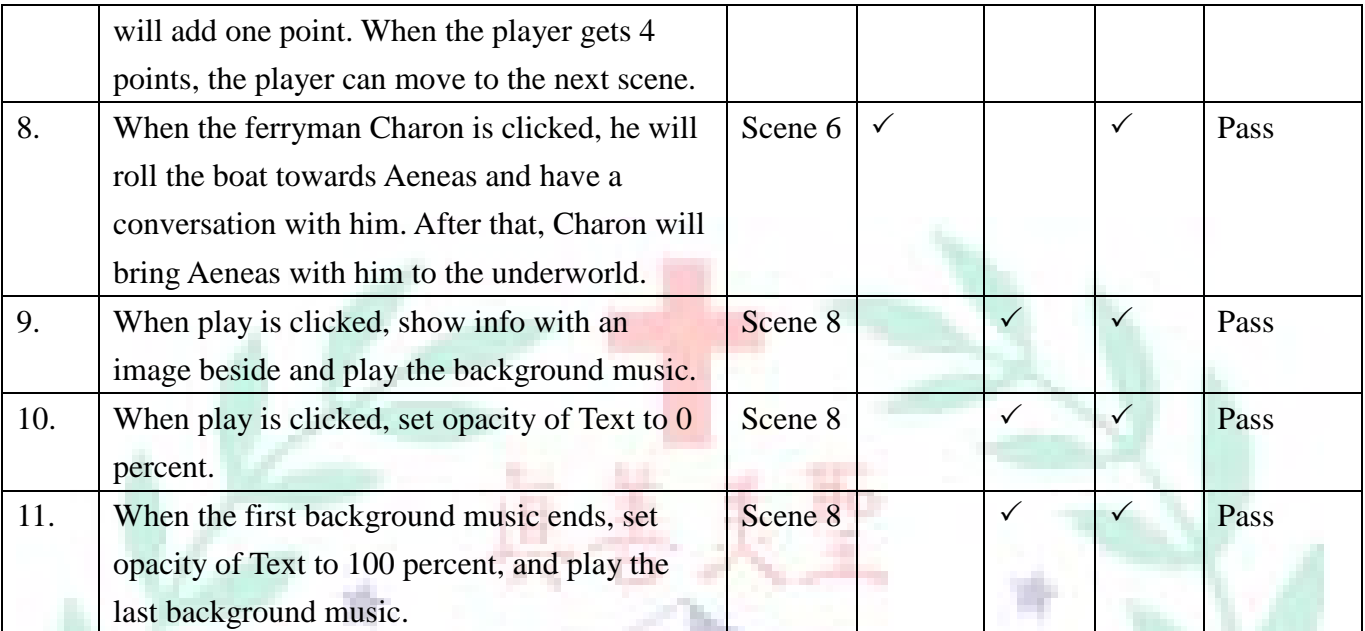

O.

Ŋ

 $\begin{picture}(120,110) \put(0,0){\line(1,0){10}} \put(15,0){\line(1,0){10}} \put(15,0){\line(1,0){10}} \put(15,0){\line(1,0){10}} \put(15,0){\line(1,0){10}} \put(15,0){\line(1,0){10}} \put(15,0){\line(1,0){10}} \put(15,0){\line(1,0){10}} \put(15,0){\line(1,0){10}} \put(15,0){\line(1,0){10}} \put(15,0){\line(1,0){10}} \put(15,0){\line$ 

 $\mathbb{Z}$ 

ii.

 $\frac{1}{2}$ 

**SPACEHRITUDO** 

**TISE** 

VERFTAS

-

SANCTITAS BONJTAS

### Programming Journal

- Articulate your thoughts
- Free up your mind and improve your concentration.
- Records the history of your progress and development

Date: 108/6/27 Student ID: 405110478 Group ID: 405110478

### 1. Project goal/ scope.

To adapt the story from the Greek Mythology- The Adventures of Aeneas into an interactive story book that increases the motivation and interests of English majors to read Greek Mythology.

- 2. My task(s)
	- a) To decide which significant plots to include in my adaption

b) To think about what kind of interactions I can include in my interactive story book design to make

- it more interesting.
- c) To be familiar with the functions of CoSpaces Edu

d) To practically start the programming process by designing the background for each scene including what objects, characters, or environments to add.

e) To start the coding process, trying different ways to make a particular coding work, take the coding from previous works as reference, and learn how the coding works.

f) To add background music, sound effects, and narration.

g) To see how my project actually looks like in AR environment

- h) To do the revision
- 3. Progress.

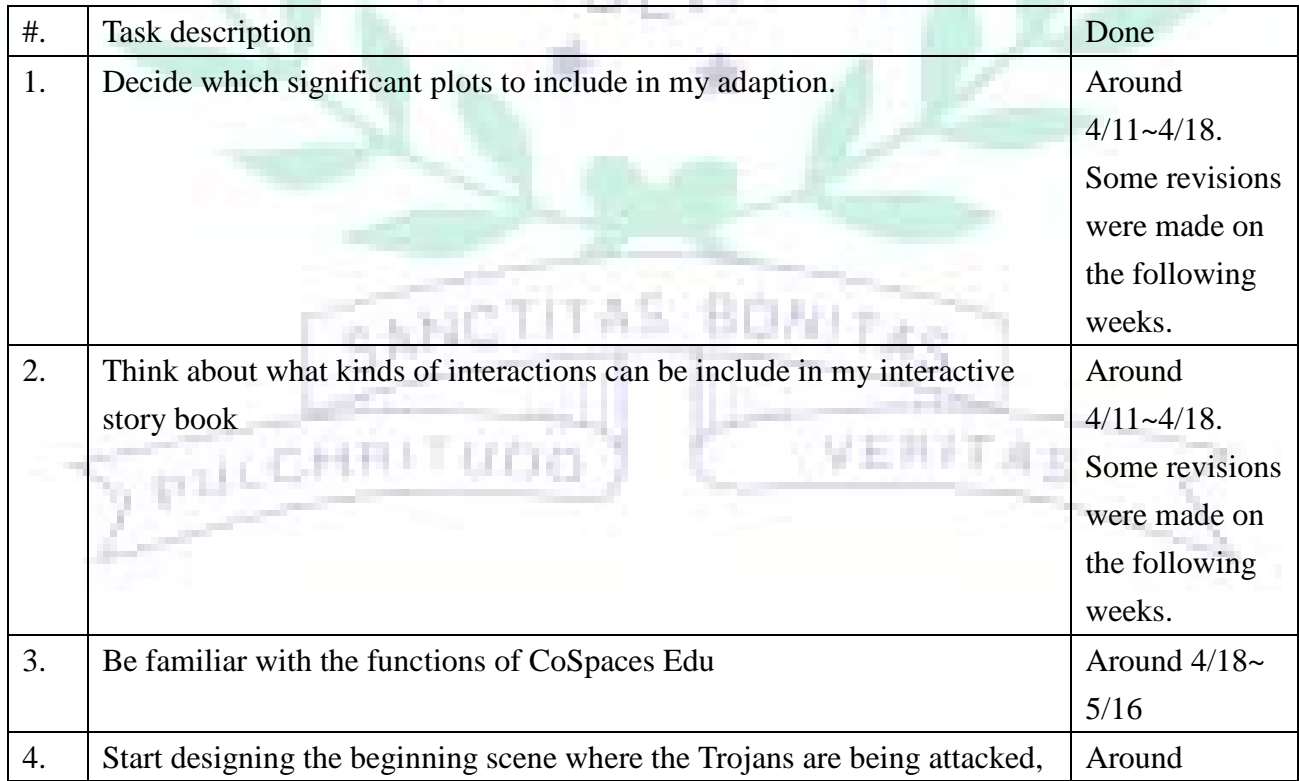

-

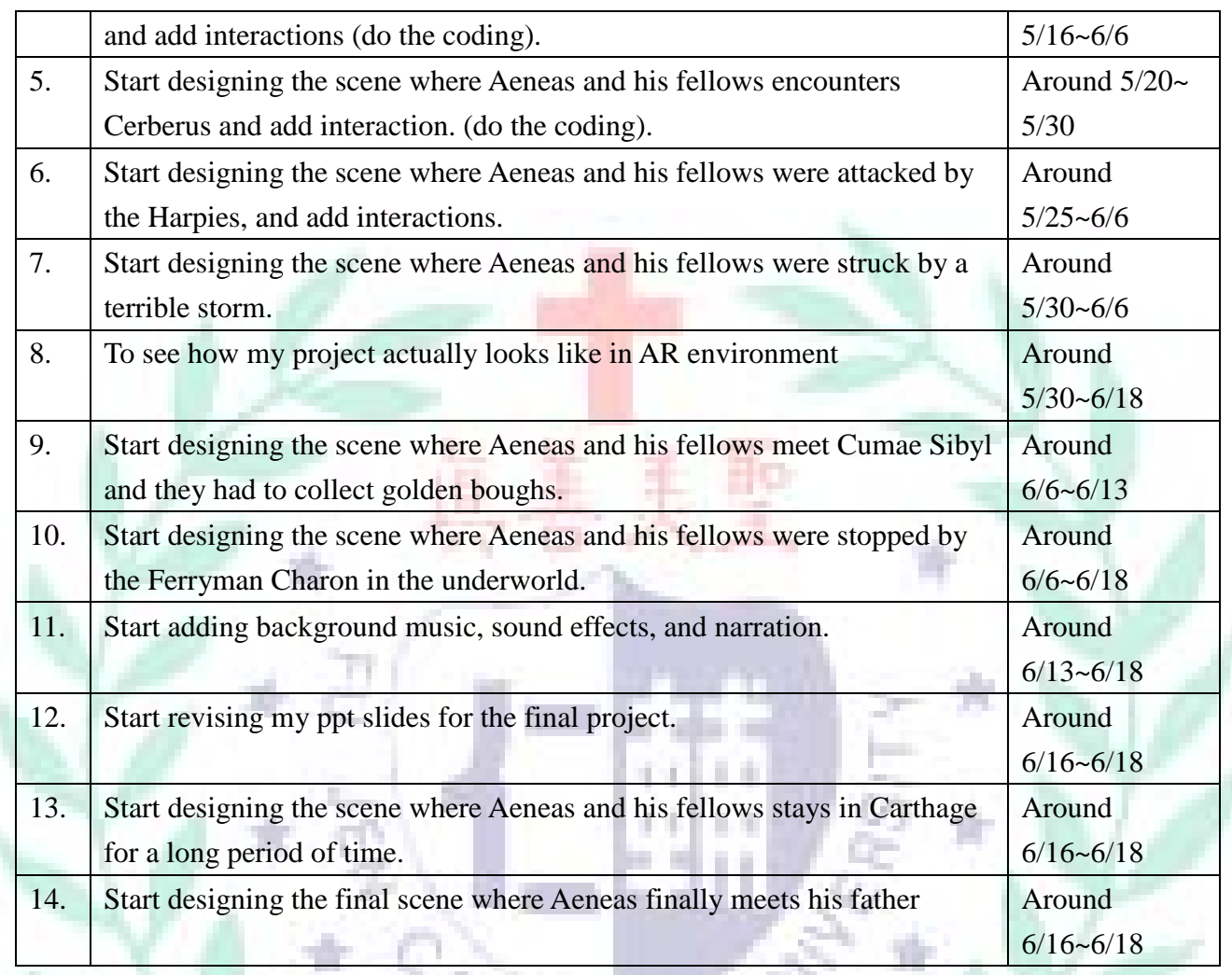

# 4. Problem solving solutions

T.

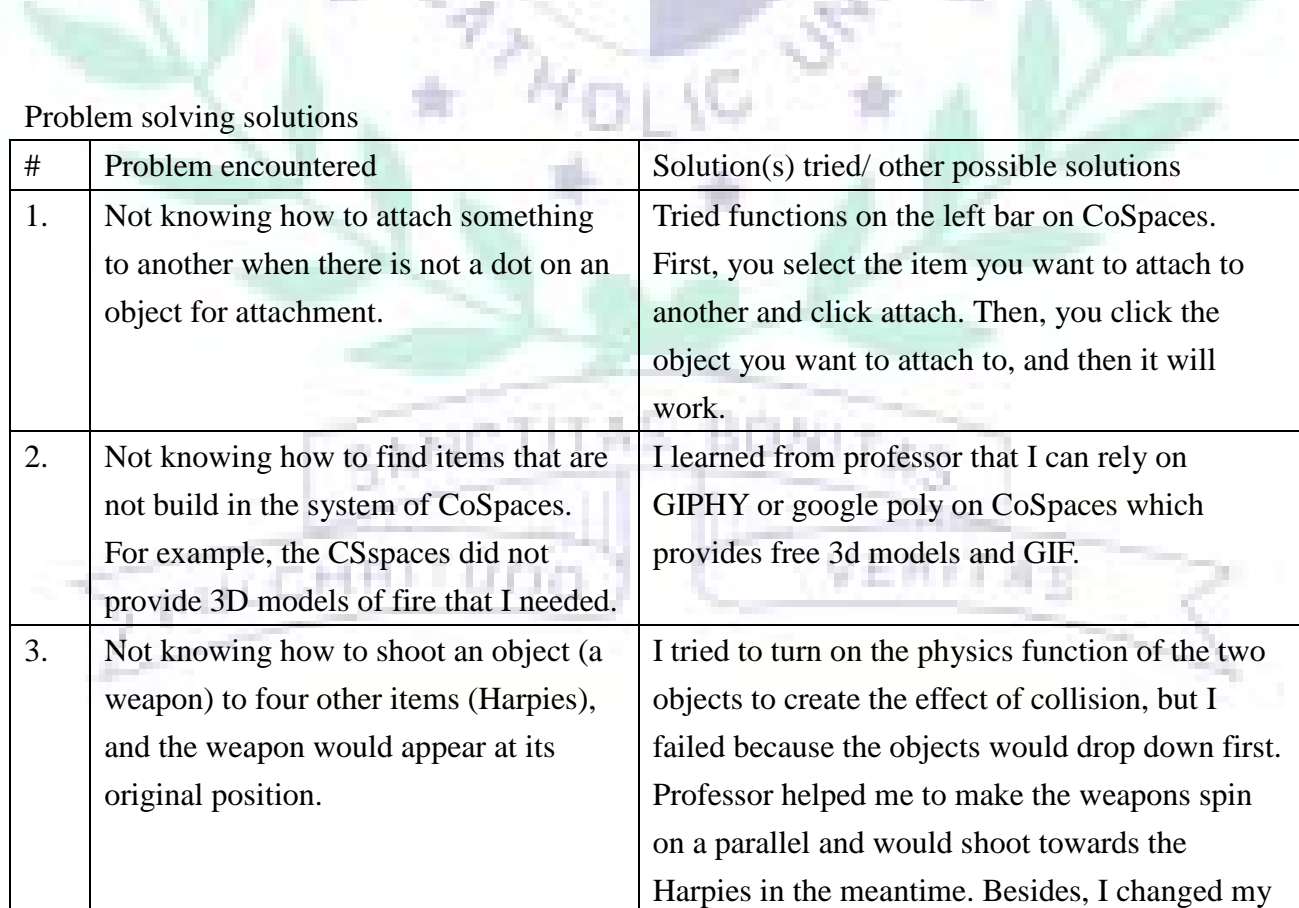

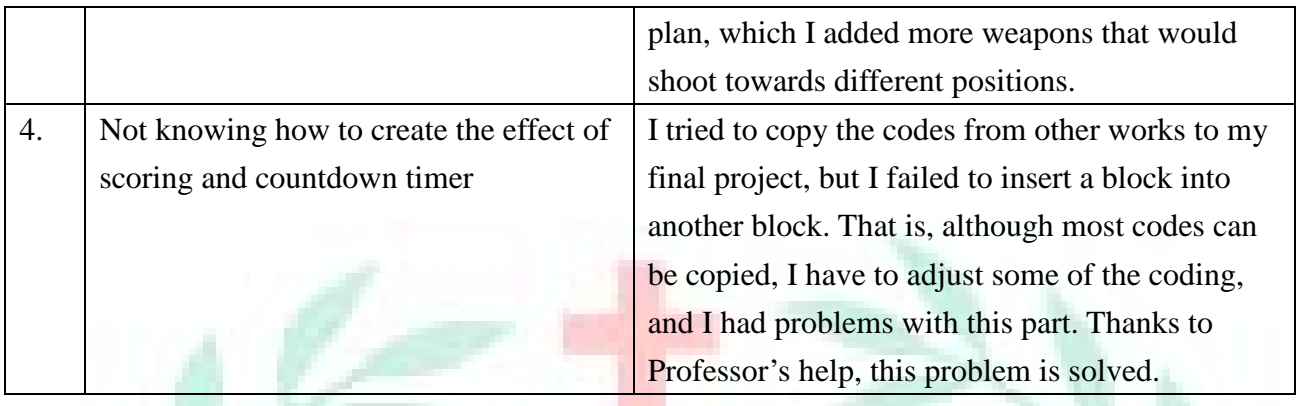

### 5. Lesson(s) learned.

### a. From trial and error

I learned that when you want to attach a square on another square with a different color, you cannot attach the second one too close to the first one. Otherwise, the second one will overlap the first one. Moreover, I realized that when you are creating a scene to attach on a cube, the size of the scene should be about the same as the cube. If not, when you are looking at your project in the AR mode, you'll find it's difficult to see the whole scene through your 3c devices.

#### b. From team member(s)

(Detail)

### c. From other team(s)

I learned that there are other ways of coding to create an attractive and interesting interaction. For instance, by adding physics on two objects and using the code collision, you can create a scene where an object is being driven away by another. Besides, the skills of attaching the main camera on a person also creates great effects which I can learn from. Moreover, I learned that by adding a 360 photo to a scene makes the background more vivid and realistic. Last, by creating choices for players to select, and make each choices lead to different endings will make players feel more engaged in your game.

#### 6. Most impressive conversation/ event.

I think the most impressive event I experienced in this programming course is the final project display. Every groups had a chance to show their final project to others and exchange ideas and comments. I think this is a great way of sharing one's work with other classmates, which is better than just going on stage and giving a presentation. I am thankful for Professor giving us such a precious opportunity to have a closer look at other works. Besides, the project that I am most impressive of is designed by Emily. In her project, she designed many amazing scenes and playful interactions. Players can imagine themselves being a detective, finding clues, and trying to solve problems. I think her project is outstanding, and I can learn a lot from her.

-

7. Final Project URL:<https://cospac.es/ajAP> (Abridge Prototype)